## **Scripts**

## **Wordpress: locatie wijzigen (/wordpress weghalen)**

**Het beste is om Wordpress direct goed te installeren. Dat kan onverklaarbaar gedrag van Wordpres in de toekomst te voorkomen.** [Lees](https://faq.mihos.net/faq/index.php?solution_id=1066) [hier hoe je Wordpress direct op de juiste plek installeert](https://faq.mihos.net/faq/index.php?solution_id=1066)**.** 

Wil je toch je Wordpress gaan verplaatsen? Volg dan onderstaande instructies. In dit FAQ artikel gaan we er vanuit dat je wordpress hebt geinstalleerd in: *www.jedomeinnaam.nl/wordpress*

Maar dat je het graag wilt verplaatsen naar: *www.jedomeinnaam.nl*

1. Kopieer het bestand index.php dat in de wordpress map staat naar de httpdocs map. Dat kan via je favoriete FTP programma of via ons controlpanel:

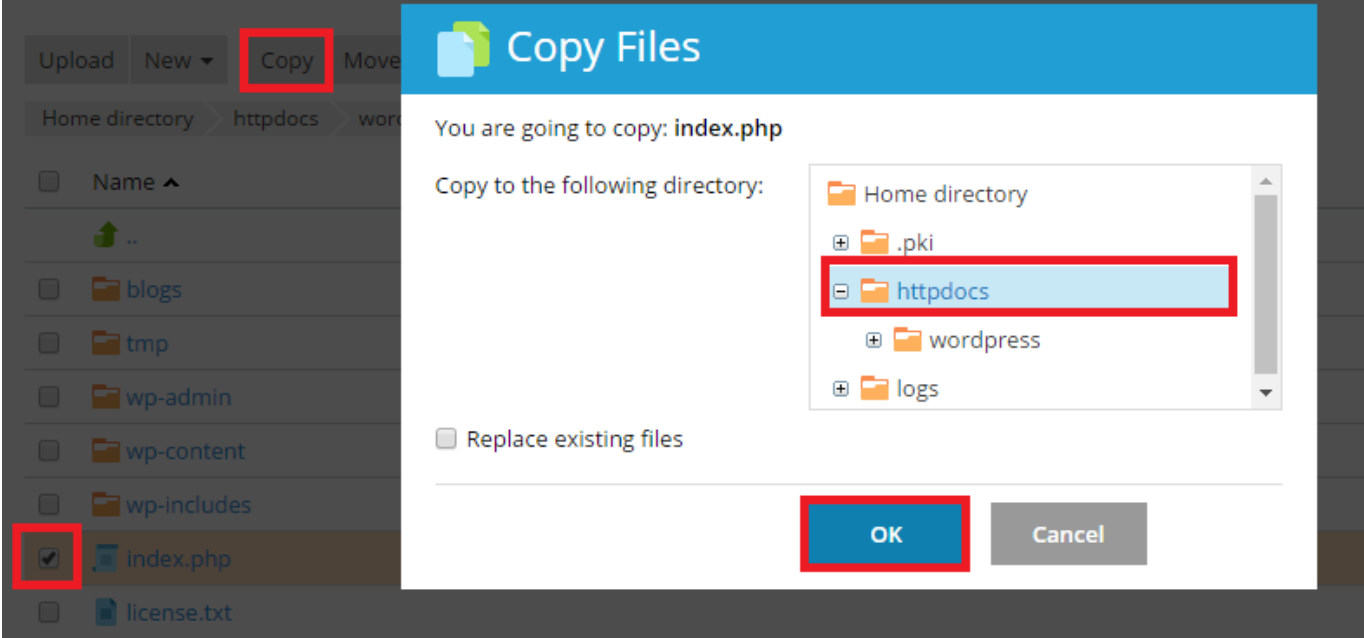

2. Open nu het index.php bestand dat je naar de httpdocs map hebt gekopieerd.

## **Scripts**

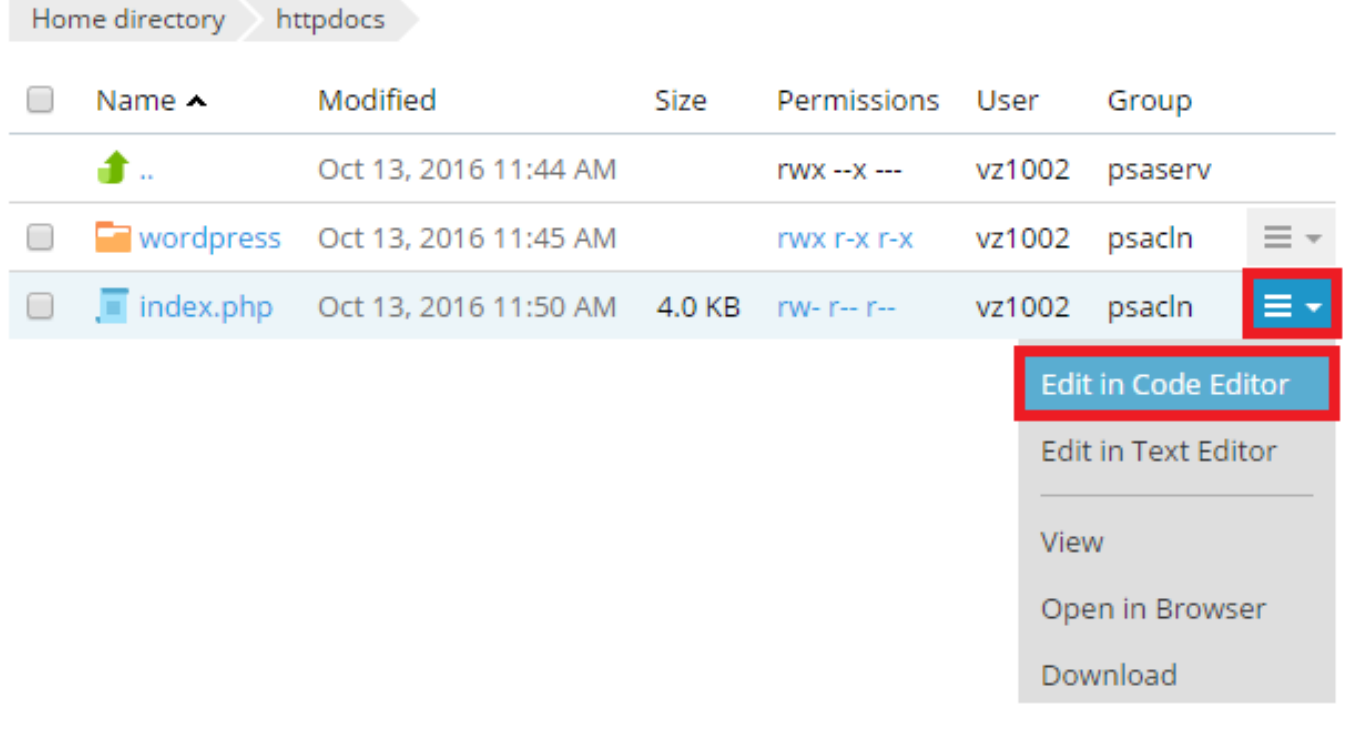

## Pas deze regel aan:

require( dirname( \_\_FILE\_\_ ) . '/wp-blog-header.php' );

Naar:

require( dirname( \_\_FILE\_\_ ) . '/wordpress/wp-blog-header.php' );

3. Sla de wijzigingen op.

4. Log nu in op Wordpress, en ga naar Settings en vervolgens General. Pas WordPress Address (URL) **NIET** aan. Het enige wat er gewijzigd hoeft te worden is namelijk Site Address (URL) van jedomeinnaam.nl/wordpress naar jedomeinnaam.nl. Klik op **Save Changes**.

Unieke FAQ ID: #1121 Auteur: Erik Laatst bijgewerkt:2017-09-19 12:21